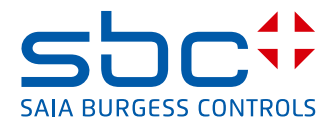

<span id="page-0-0"></span>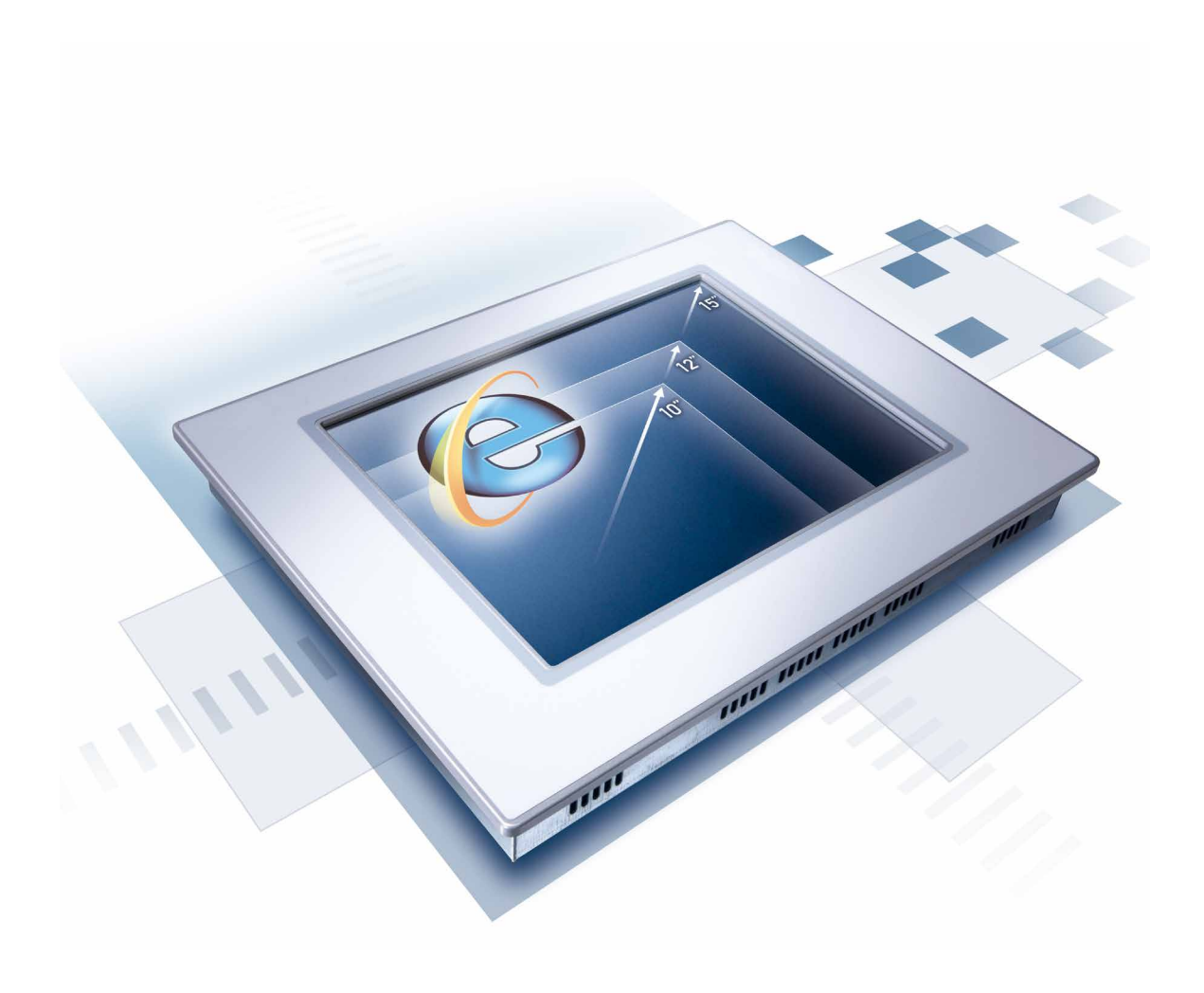

# **Geräteserie PCD7.D61x0TL (embedded Windows XP)**

Dokument 26/865; Ausgabe DE02 │ 2014-03-25

 $\vert 0 \vert$ 

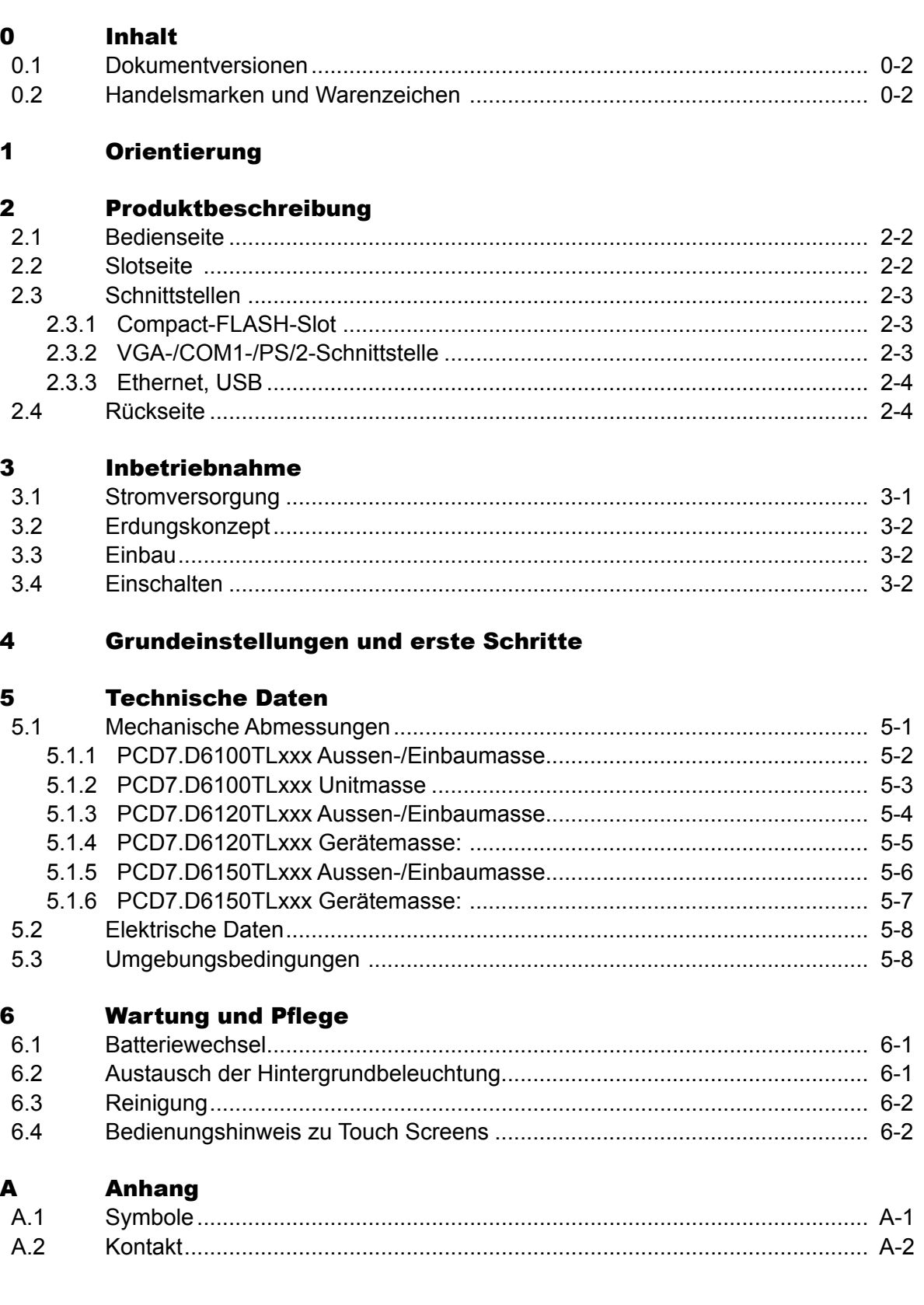

#### <span id="page-2-0"></span>0.1 Dokumentversionen

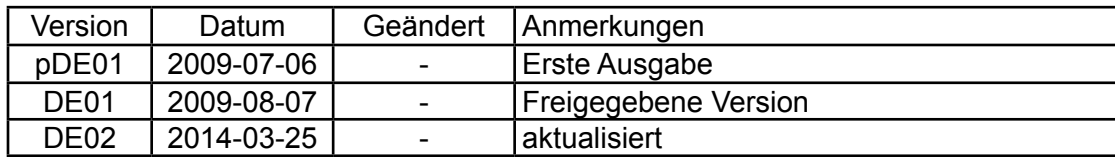

#### 0.2 Handelsmarken und Warenzeichen

Saia PCD® und Saia PG5® sind registrierte Warenzeichen der Saia-Burgess Controls AG.

Microsoft, Windows 2000, Windows XP, Windows CE und das Windows Logo sind entweder eingetragene Warenzeichen oder Warenzeichen der Microsoft Corporation in den USA und/oder anderen Ländern.

Technische Veränderungen basieren auf dem aktuellen technischen Stand.

Saia-Burgess Controls AG, 2009. ® Alle Rechte vorbehalten.

Publiziert in der Schweiz

Inhalt

## <span id="page-3-0"></span>1 Orientierung

Die PCD7.D61x0-Geräteserie eignet sich für die Visualisierung von Prozessdaten einfacher bis mittlerer Komplexität. Durch die verwendete Prozessarchitektur (AMD Geode LX800) bieten die Geräte eine geringere Verlustleistung und einen höheren Betriebstemperaturbereich als herkömmliche x86-Systeme und verbinden dies mit niedrigeren Gerätekosten.

Die Geräte wurden zur Verwendung mit dem offenen Betriebssystem Windows eXP entwickelt. Über die 2 USB-Schnittstellen ist der Anschluss externer Tastaturen, Mäuse, USB-Sticks oder bestimmter Druckermodelle möglich. Über die integrierte Ethernet-Schnittstelle können die Geräte auf einfache Weise in bestehende Rechnernetze eingebunden oder als Web-Panels genutzt werden.

In Verbindung mit der (optionalen) Visualisierungssoftware Saia PG5**®** Web Editor können die Geräte zur Visualisierung von SPS-Daten der SaiaPCD® Classic- und der SaiaPCD® xx7-Geräteserie verwendet werden.

Die Geräteserie umfasst die Modelle PCD7.D6100TL010, PCD7.D6120TL010 und PCD7.D6150TL010.

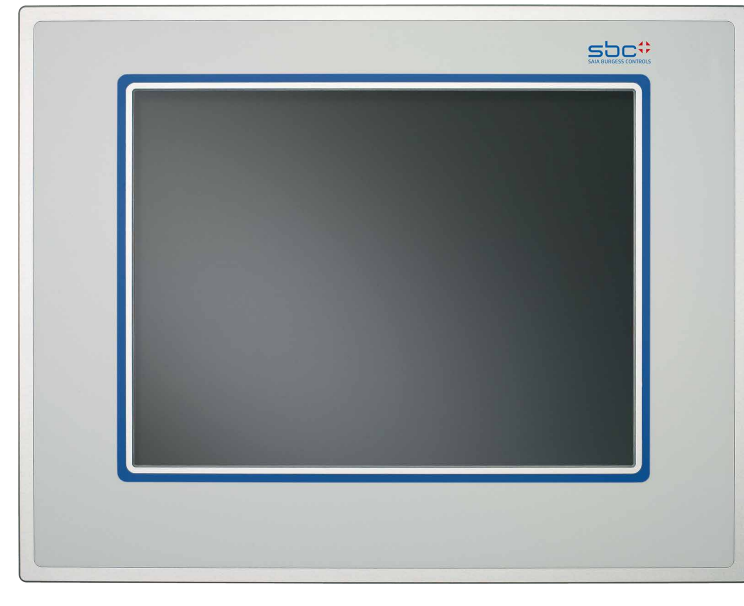

#### **Bedienseite**

Color TFT-Display mit Resistiv Touch (PCD7.D6100TL010, PCD7.D6120TL010 und PCD7.D6150TL010)

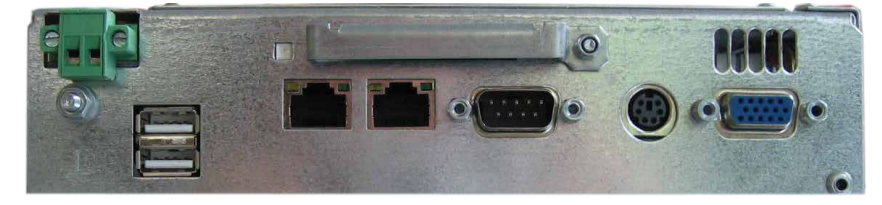

**Slotseite** 

## <span id="page-4-0"></span>2 Produktbeschreibung

Bei der PCD7.D61xxTL-Geräteserie handelt es sich um kompakte, mechanisch robuste, lüfterlose Industrie-PCs. Dieses Embedded-PC-System gibt es in den Varianten einer Box sowie in Verbindung mit kontraststarken Industrie-Color-TFT Displays. Verfügbar sind hierbei die Diagonalen 10,4", 12", sowie 15". Der analoge resistive Touchscreen ist die Basis für die Kommunikation zwischen Mensch und Maschine. Die Kombination einer standardisierten CPU-Unit und den verschiedenen Front-Units erlaubt eine optimale Anpassung an Ihre Anforderung. Ein weiterer Vorteil sind die geringen Einbaumasse.

Durch den Einsatz spezieller Prozessoren und Kühlkörper wird auf anfällige Lüftersysteme verzichtet.

Festplatten werden durch Compact-Flashkarten ersetzt. Somit ist trotz der oft rauen Industrieumgebung die Ausfallquote sehr gering.

Die Web-Panel der Serie PCD7.D61xxTL sind mit dem Betriebssystem Windows® eXP erhältlich. So visualisieren und steuern Sie ihre Anlagen robust und zuverlässig.

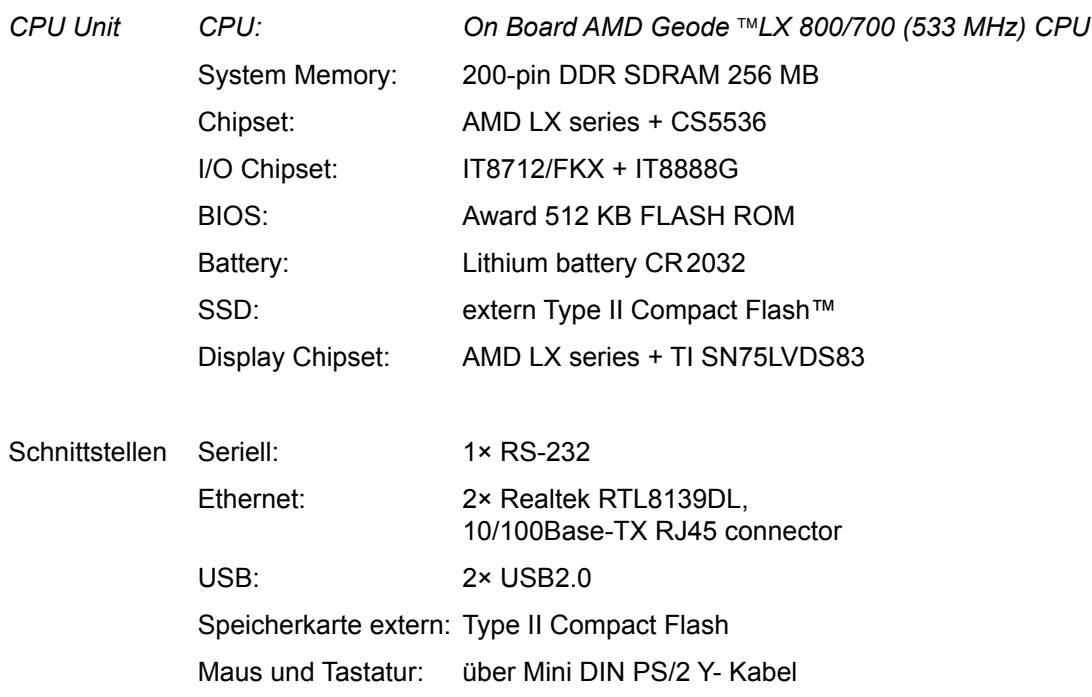

#### <span id="page-5-0"></span>2.1 Bedienseite

Color TFT-Resistiv-Touch-Display 10,4", 12" oder 15"

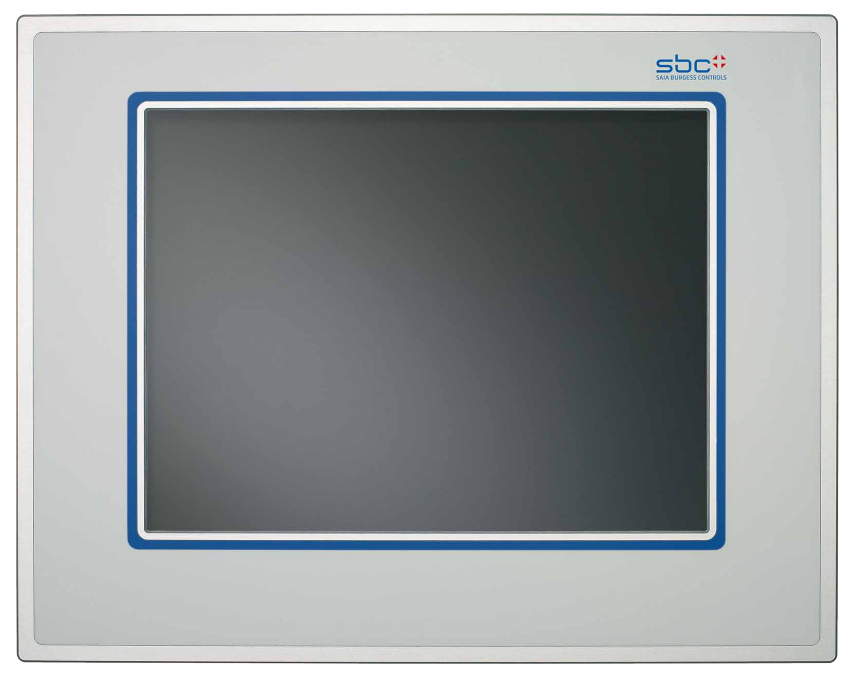

#### 2.2 Slotseite

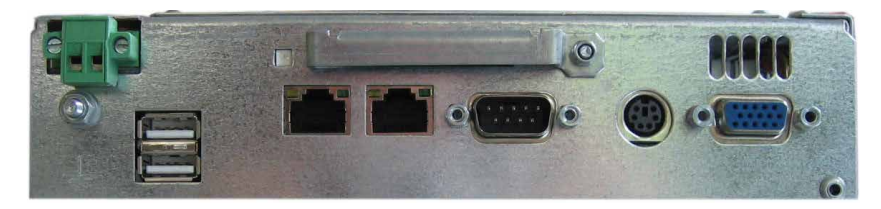

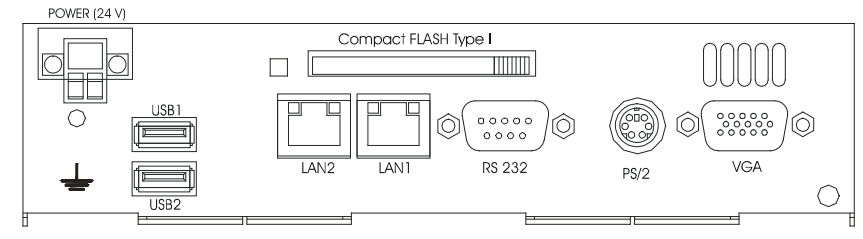

#### <span id="page-6-0"></span>2.3 Schnittstellen

#### 2.3.1 Compact-FLASH-Slot

Die Web-Panel der Serie PCD7.D61xxTL sind standardmässig mit einem Compact-FLASH-Slot nach CFA-Standard (Typ 1) ausgestattet.

Position des Compact-FLASH-Slots

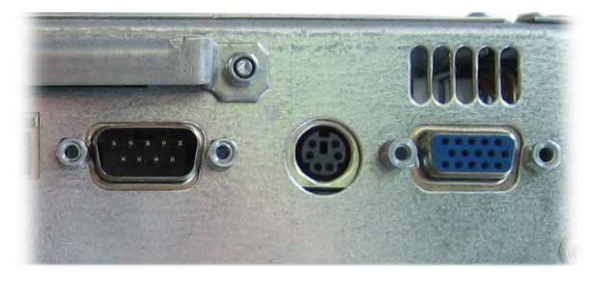

Unverlierbarkeitsschraube

#### **Achtung!**

In Verbindung mit dem Web-Panel dürfen nur Compact-FLASH-Karten des Herstellers SANDISK eingesetzt werden!

Ein Wechsel der Compact-FLASH-Karte ist nur bei ausgeschaltetem Gerät zulässig!

#### 2.3.2 VGA-/COM1-/PS/2-Schnittstelle

- **O** VGA-Port
- $\bullet$  COM 1
- **8** PS/2-Maus/Tastatur

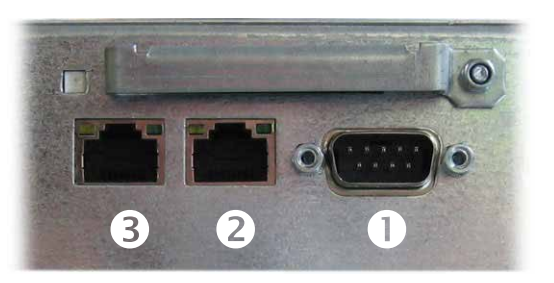

Bei allen Standard Web-Panels PCD7.D61xxTL ist der Debug-Port als serielle Schnittstelle ausgelegt.

Diese Schnittstelle kann zur Unterstützung bei der Programmentwicklung als Debug-Port konfiguriert werden.

#### **Achtung!**

Die COM 1 steht nur dann zur Verfügung, wenn sie per Software aktiviert wurde.

Die serielle Schnittstelle ist nach dem PC XT/AT-Standard belegt!

#### **Achtung!**

PS/2-Maus und PS/2-Tastatur dürfen nur bei ausgeschaltetem Gerät ein- oder ausgesteckt werden.

Andernfalls werden diese Eingabegeräte vom Betriebssystem nicht erkannt!

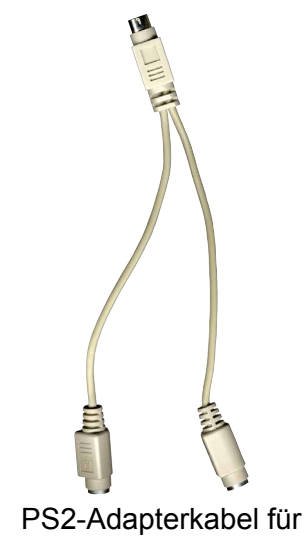

Maus und Tastatur

#### Rückseite

**2**

### <span id="page-7-0"></span>2.3.3 Ethernet, USB

- $\bullet$  Ethernet 1 (RJ45)
- $\bullet$  Ethernet 2 (RJ45)
- $\bullet$  USB 1/2  $\bullet$  3

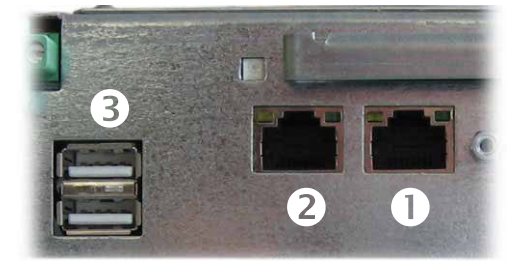

#### 2.4 Rückseite

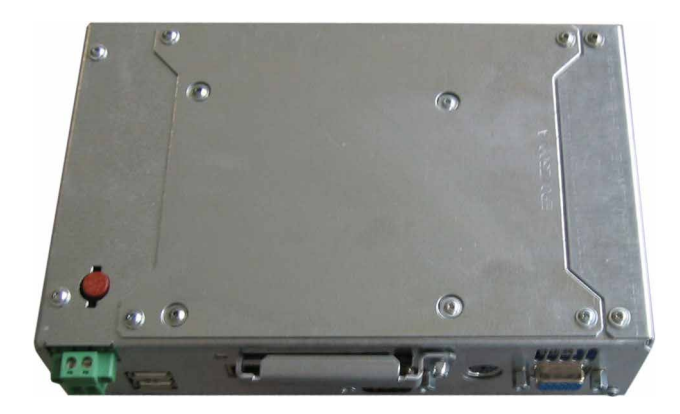

## <span id="page-8-0"></span>3 Inbetriebnahme

#### 3.1 Stromversorgung

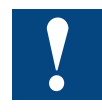

Die PCD7.D61xxTL-Geräte dürfen nur an Funktionskleinspannung mit sicherer Trennung nach EN60950 betrieben werden. Der Steuertrafo muss der EN60742 entsprechen.

Die Versorgungsspannung ist entsprechend dem Typenschild zu kontrollieren.

Bei der Verdrahtung der Spannungsversorgung und der Anschlussstecker sind die Angaben auf dem Typenschild zu beachten.

Vor der Inbetriebnahme des Systems müssen alle Kabelverbindungen geprüft werden.

Der 0V-Versorgungsspannungsanschluss ist niederohmig mit dem Gehäuse (Erde) verbunden.

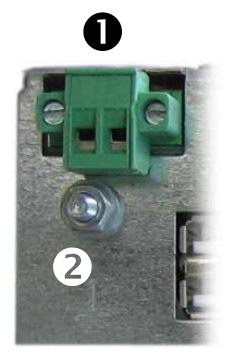

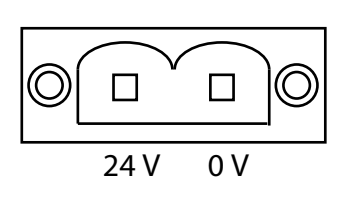

- **O** Spannungsversorgung 24V
- **<sup>O</sup>** Erdungsschraube

Die Stromversorgung erfolgt über einen zweipoligen Steckverbinder (Phoenix MST BT 2,5/2-STF-5,08).

#### **Versorgungsaufbau**

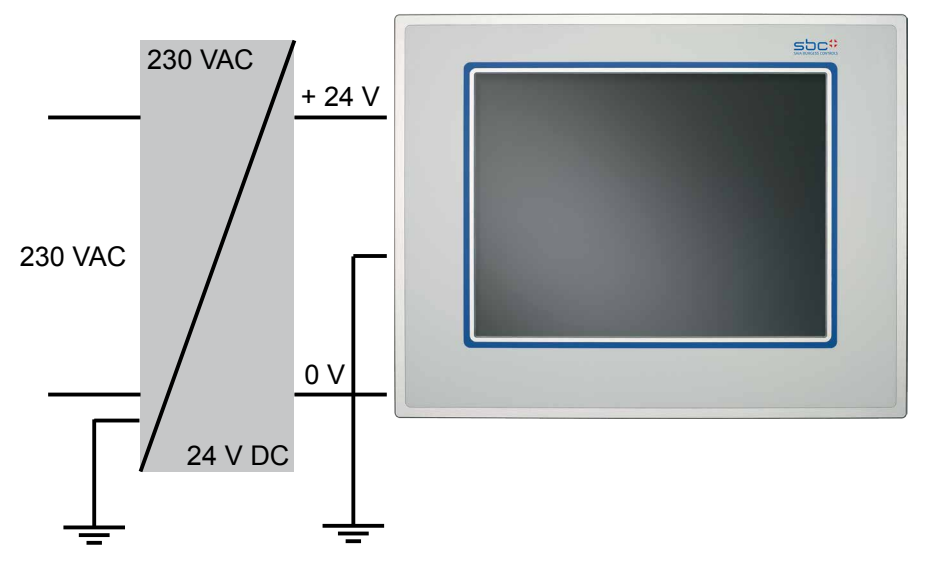

#### <span id="page-9-0"></span>3.2 Erdungskonzept

Um eine sichere Ableitung von elektrischen Störungen zu gewährleisten, sind folgende Punkte zu beachten:

- Gerät und Schaltschrank auf möglichst kurzem Weg mit einem zentralen Erdungspunkt verbinden.
- Auf eine möglichst niederinduktive Verbindung zwischen Gerät und Schaltschrank achten.
- Alle an das Gerät angeschlossenen Datenkabel sind mit geschirmten Leitungen auszuführen.
- Die Schirme sind beidseitig zu erden. Zwischen den verbundenen Systemen muss eine niederohmige Verbindung bestehen. Hohe Ausgleichsströme über den Leitungsschirm als Folge von Potentialunterschieden sind auszuschliessen.
- Ausführung des Erdungsanschlusses mit grün-gelbem Kabel mit mind. 4 mm<sup>2</sup> Querschnitt.

#### 3.3 Einbau

Das Gerät ist in ein HF-dichtes Gehäuse oder einen Schaltschrank aus Metall einzubauen.

Es ist auf eine ausreichende Luftzirkulation zu achten. Um die im Gerät entstehende Wärme an die Umgebung abgeben zu können, muss ein Umluftfreiraum von 100 mm um das Gerät eingehalten werden.

Die Montage erfolgt mit Hilfe von acht Sechskantmuttern.

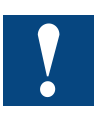

Beim Ein- und Ausbau muss das Gerät spannungsfrei geschaltet sein.

Für die Montage des Gerätes im Gehäuse, dürfen nur die mitgelieferten Montageteile verwendet werden.

Frontseitige Schutzart IP65 ist nur bei korrektem Sitz der Dichtung an der Frontplatte gewährleistet.

Im eingebauten Zustand einen Umluftfreiraum von 100 mm um das Gerät freihalten.

Art und Anzahl der Montagteile ist geräteabhängig (siehe Technische Daten).

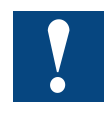

Die Verwendung von Compact Flash Card's unterschiedlicher Hersteller kann zu Fehlern führen.

Beim Einsatz einer internen und externen Compact Flash Card dürfen nur Karten eines Herstellers verwendet werden (gleicher Typ und gleiche Grösse).

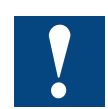

Werden die oben beschriebenen Anweisungen nicht eingehalten, sind Schäden am Gerät möglich!

#### 3.4 Einschalten

Startvorgang: Die PCD7.D61xxTL-Geräte booten und laden das Betriebssystem selbständig.

## <span id="page-10-0"></span>4 Grundeinstellungen und erste Schritte

Dieses Kapitel wird noch bearbeitet und wird mit der nächsten Ausgabe veröffentlicht!

## <span id="page-11-0"></span>5 Technische Daten

### 5.1 Mechanische Abmessungen

Freiräume Um die im Gerät entstehende Wärme an die Umgebung abgeben zu können, muss ein Umluftfreiraum von 50 mm um das Gerät eingehalten werden!

### Mechanische Abmessungen

#### <span id="page-12-0"></span>5.1.1 PCD7.D6100TLxxx Aussen-/Einbaumasse

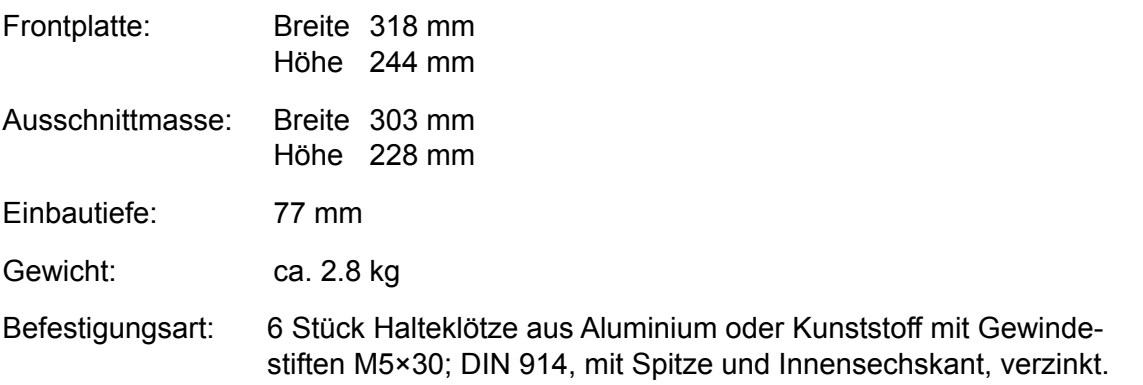

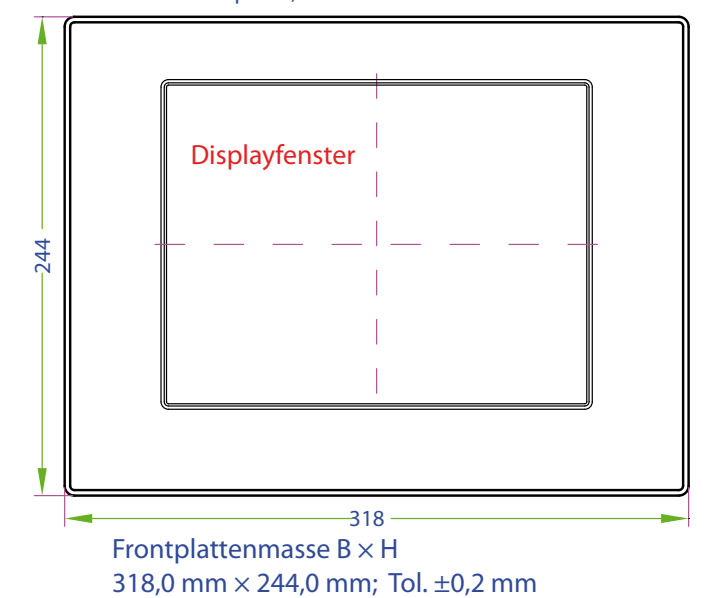

Frontplatte, Blick auf die Gerätefrontseite

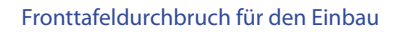

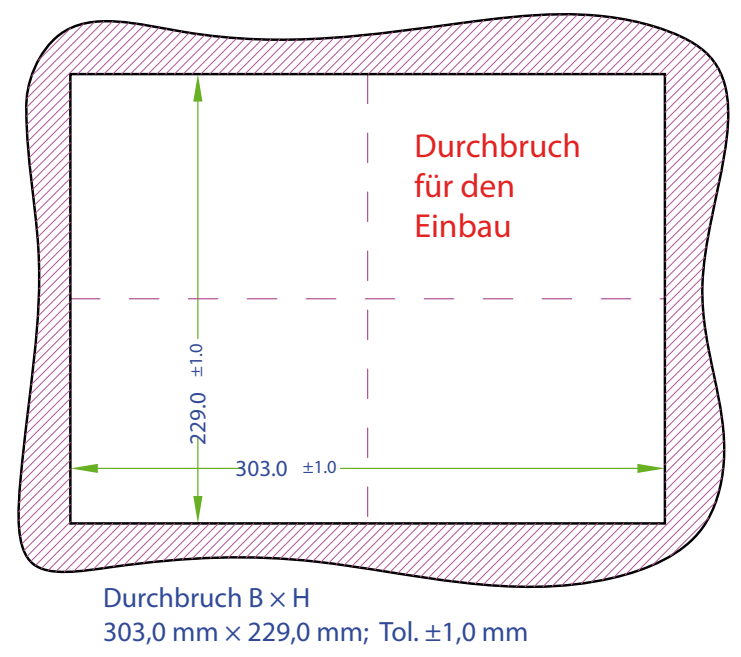

#### <span id="page-13-0"></span>5.1.2 PCD7.D6100TLxxx Unitmasse

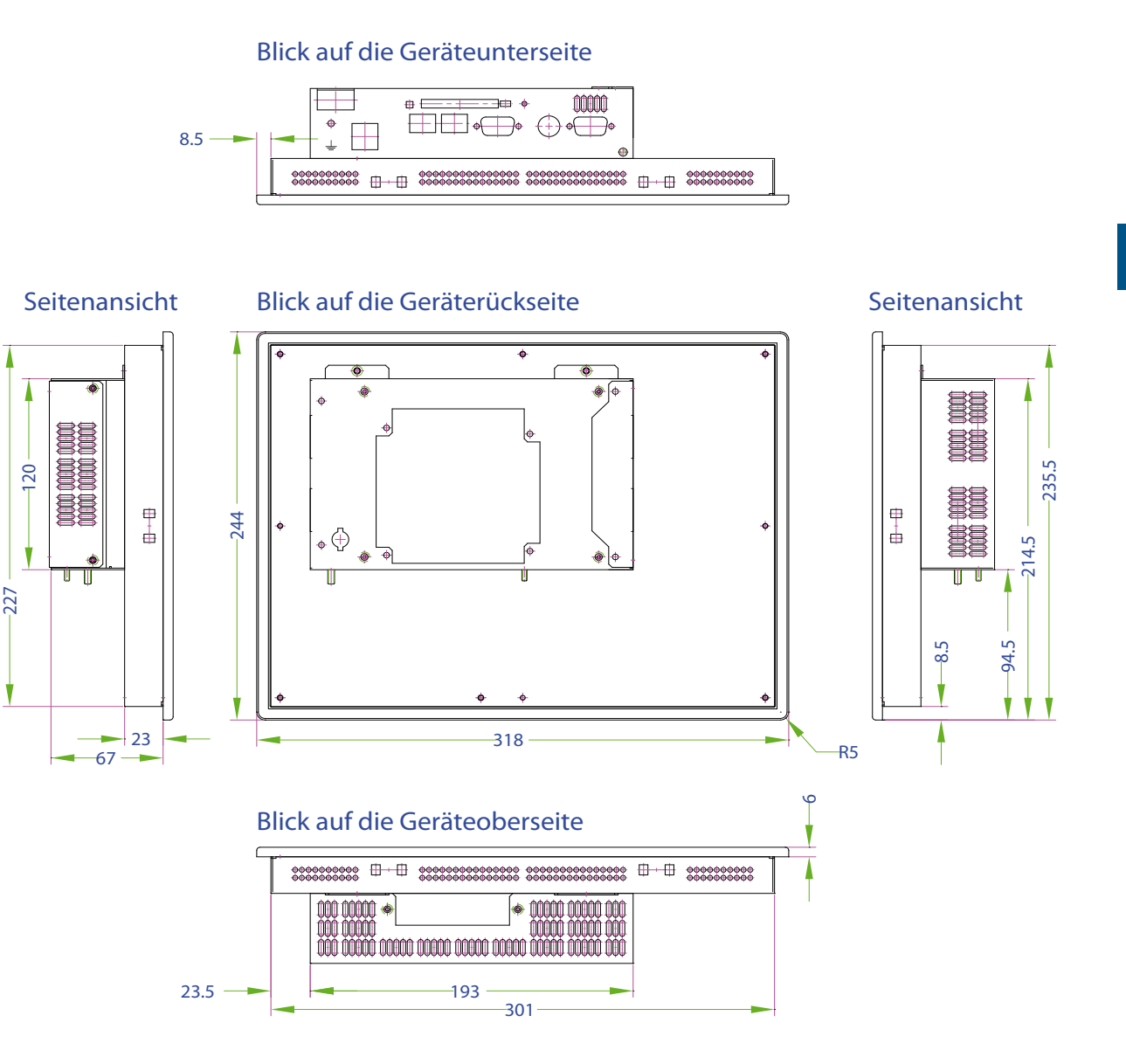

#### Mechanische Abmessungen

#### <span id="page-14-0"></span>5.1.3 PCD7.D6120TLxxx Aussen-/Einbaumasse

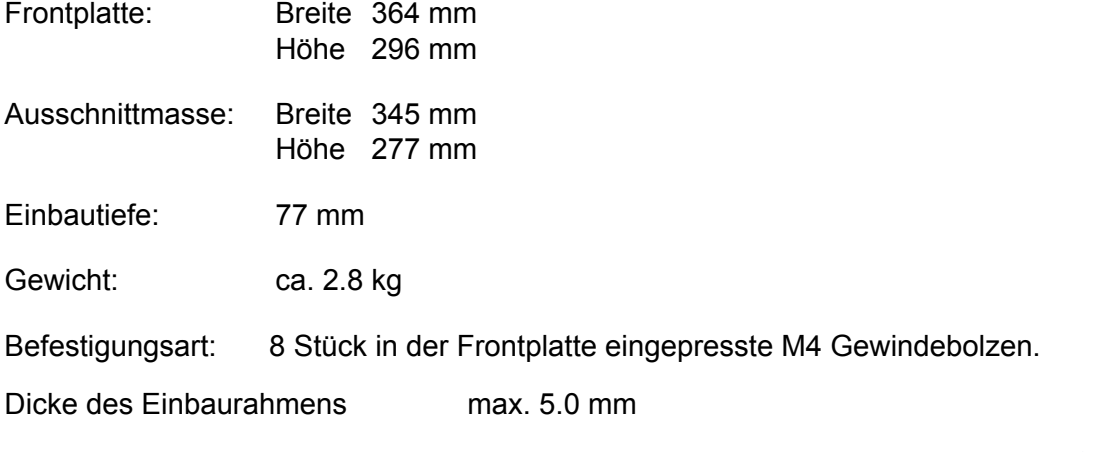

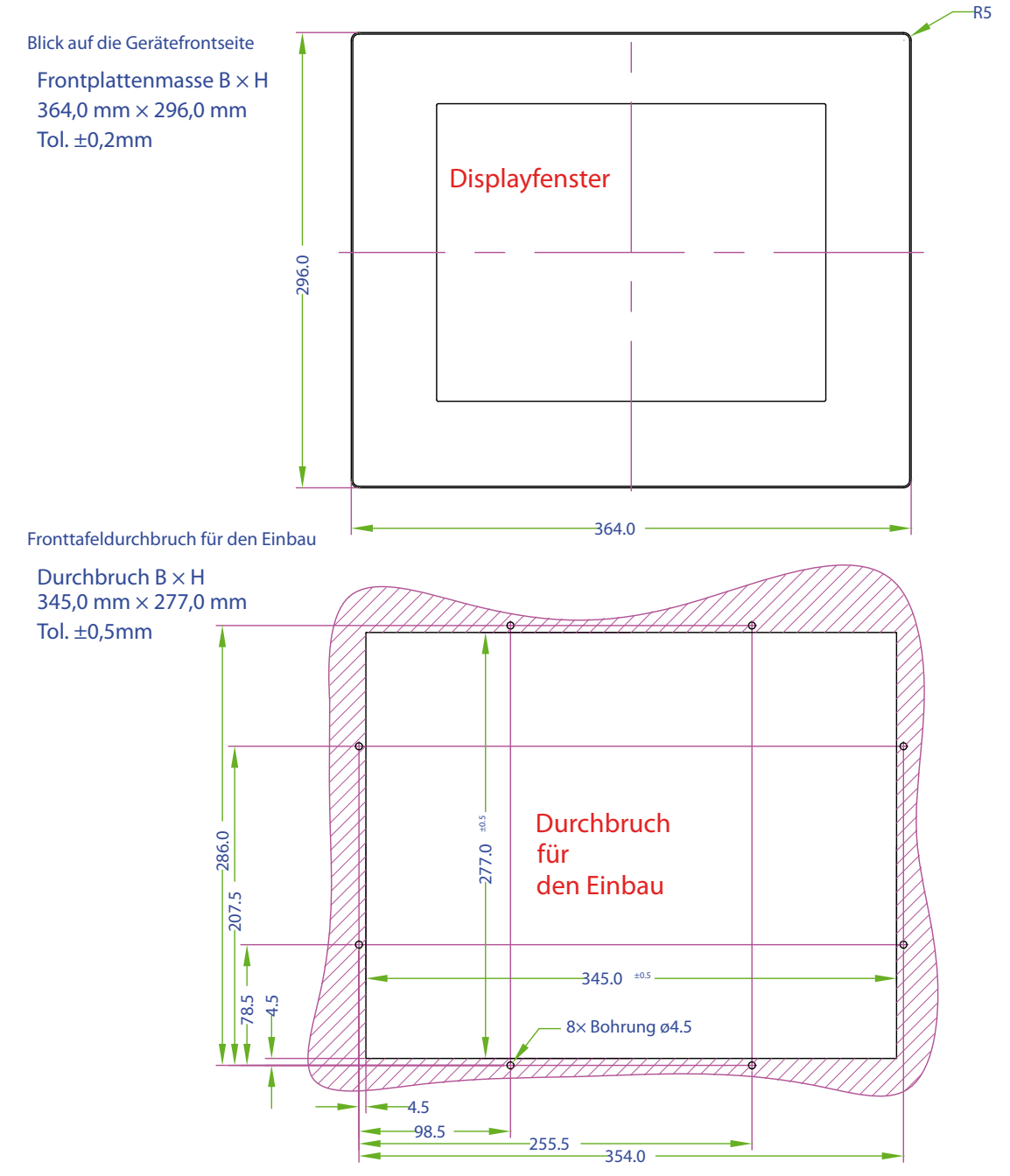

#### Mechanische Abmessungen

#### <span id="page-15-0"></span>5.1.4 PCD7.D6120TLxxx Gerätemasse:

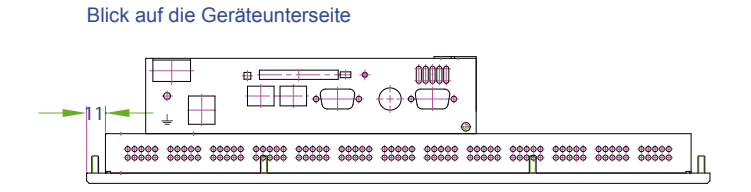

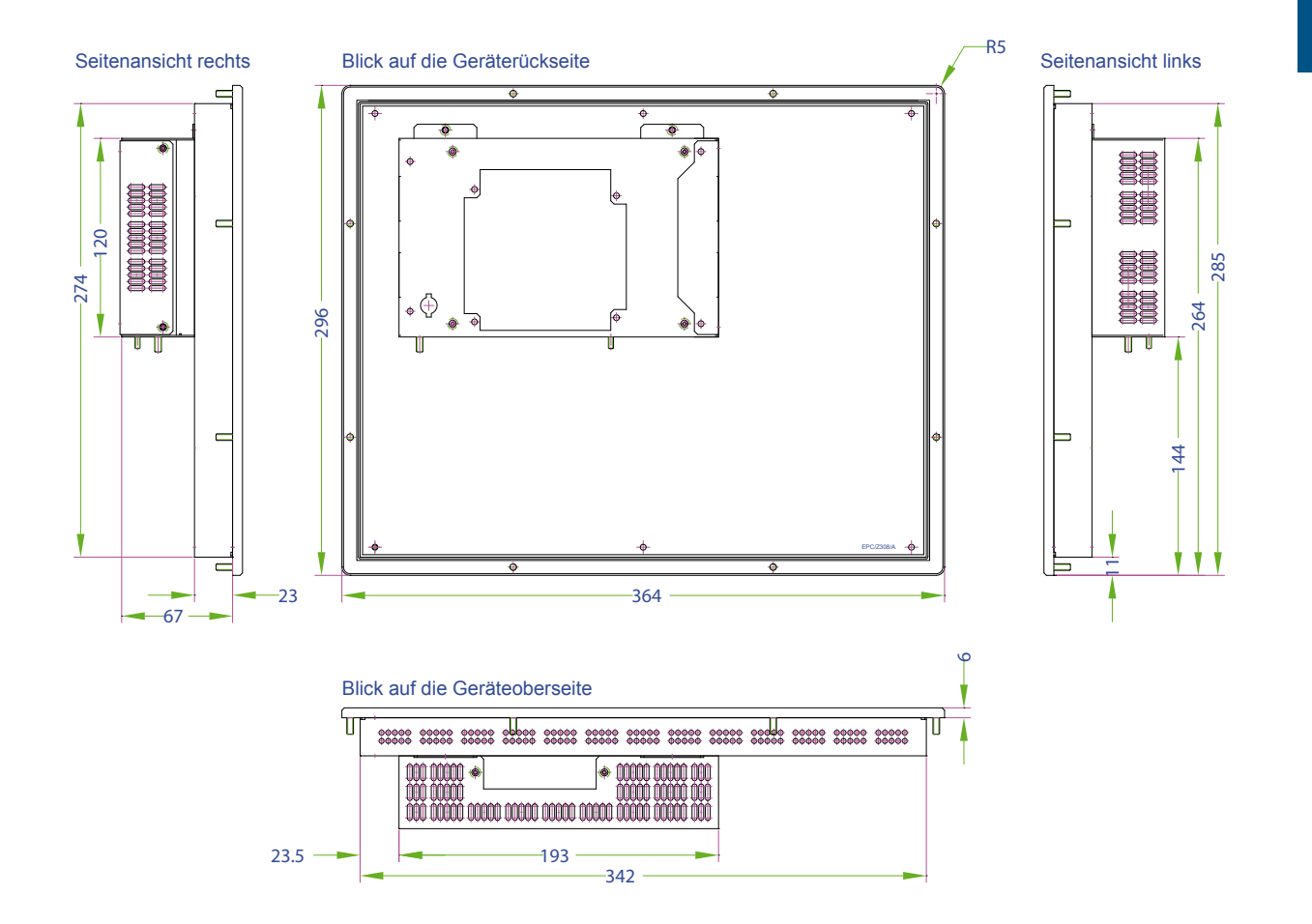

#### Mechanische Abmessungen

#### <span id="page-16-0"></span>5.1.5 PCD7.D6150TLxxx Aussen-/Einbaumasse

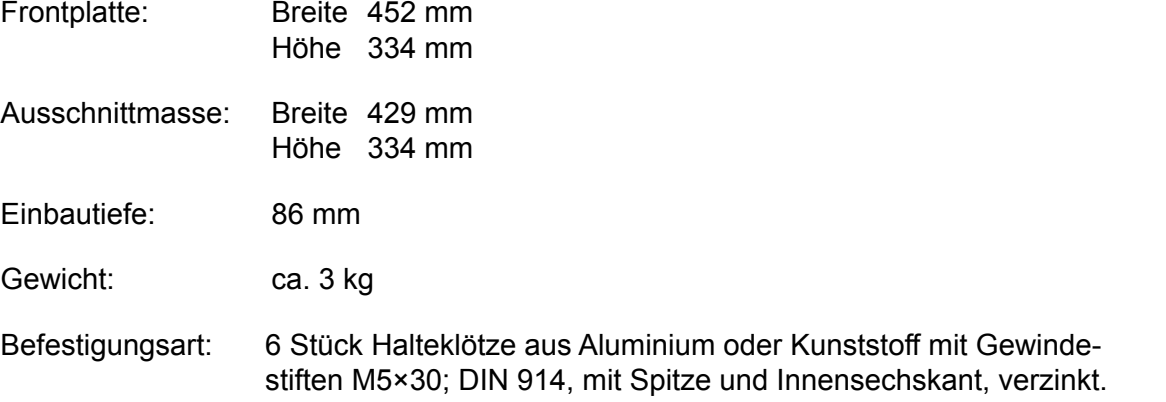

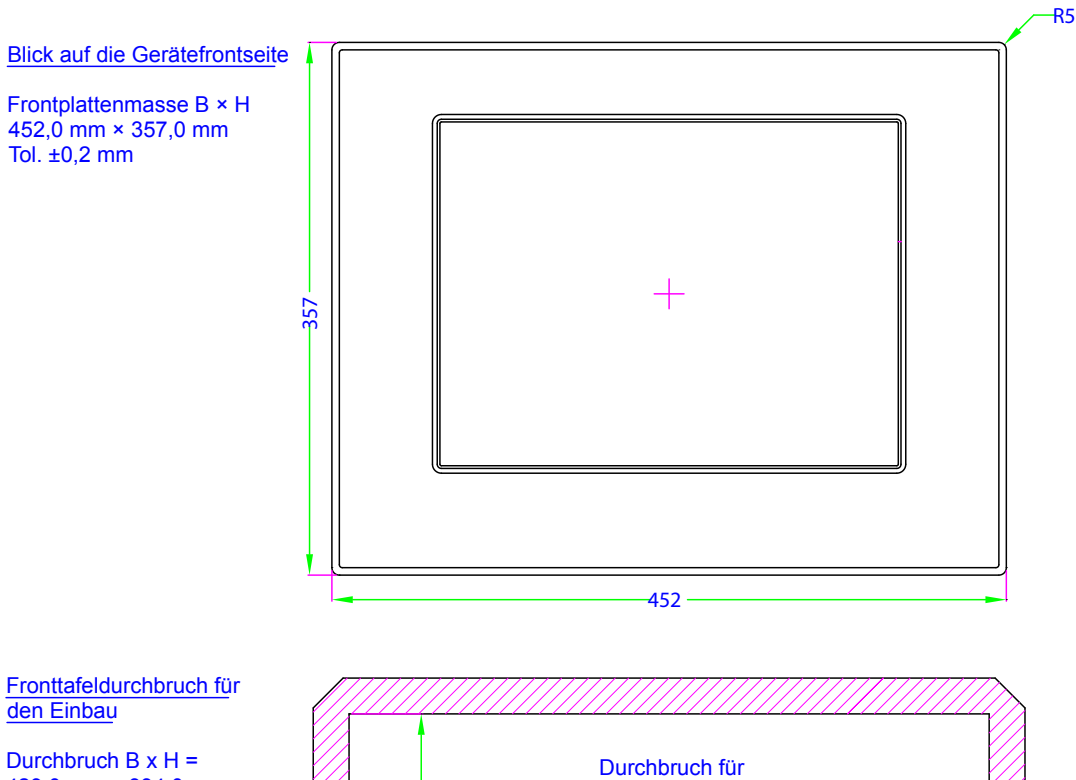

429,0 mm × 334,0 mm Tol. +1mm, Freiraum für die Halteklötze rundrum = 15mm, somit Freiraum = 459,0 mm × 364,0 mm

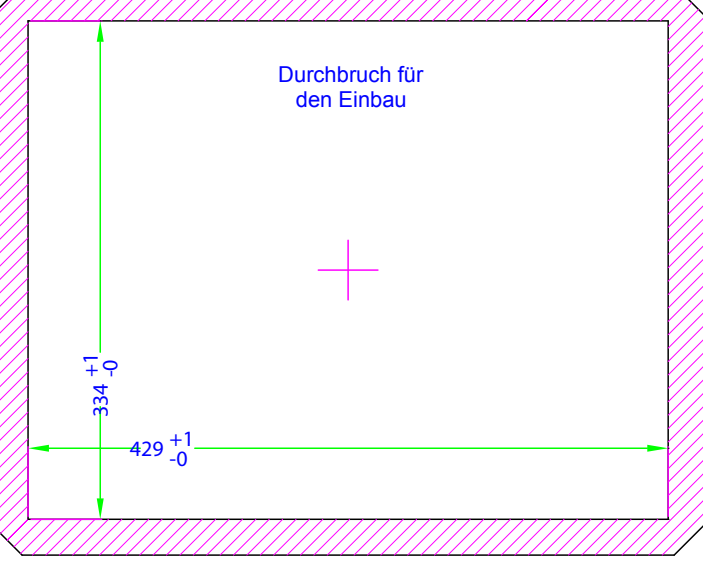

**5**

#### Mechanische Abmessungen

#### <span id="page-17-0"></span>5.1.6 PCD7.D6150TLxxx Gerätemasse:

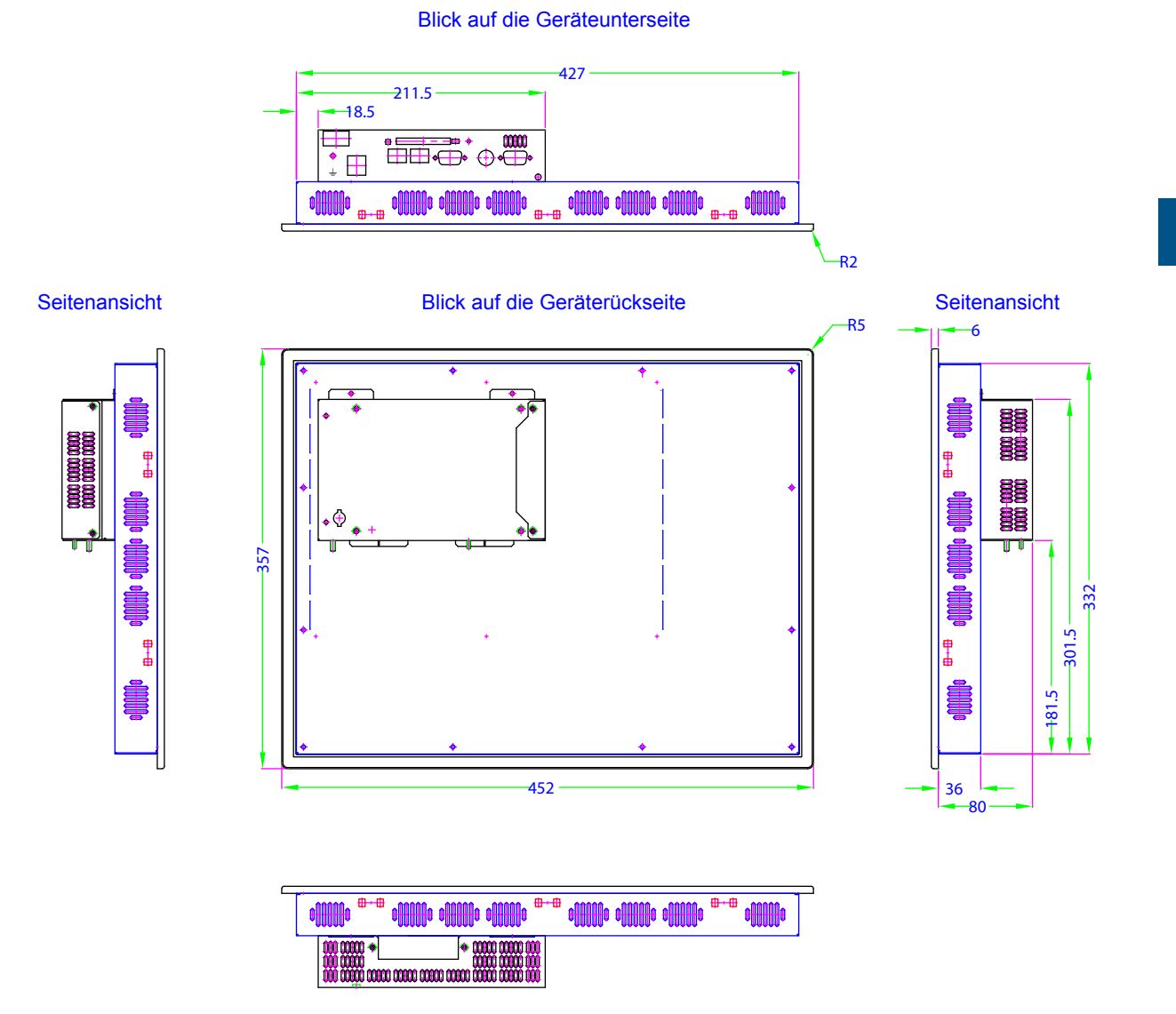

Blick auf die Geräteoberseite

Handbuch PCD7.D61x0TL Geräteserie │Dokument 26/865 DE02│2014-03-25

### Elektrische Daten | Umgebungsbedingungen

#### <span id="page-18-0"></span>5.2 Elektrische Daten

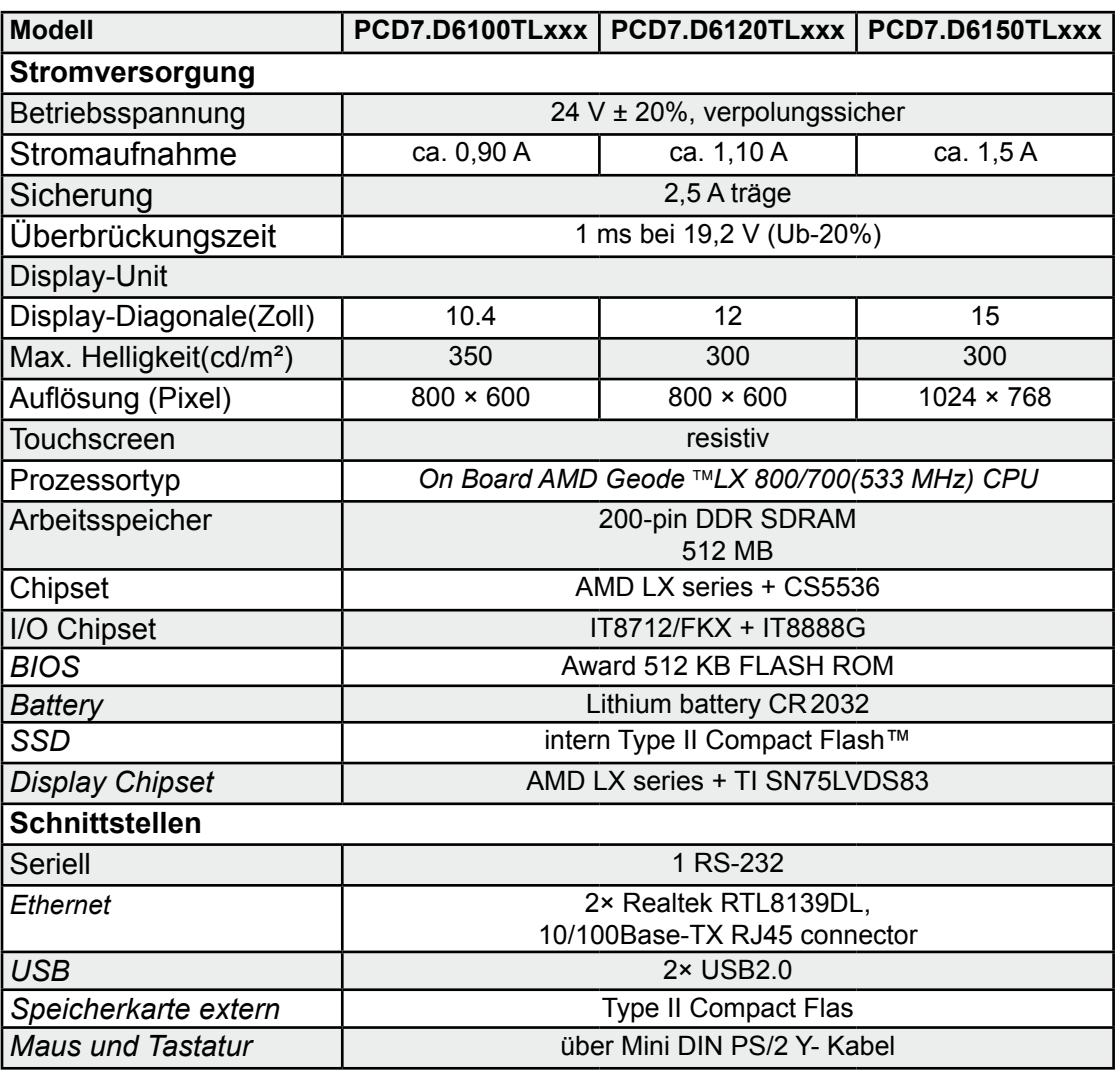

### 5.3 Umgebungsbedingungen

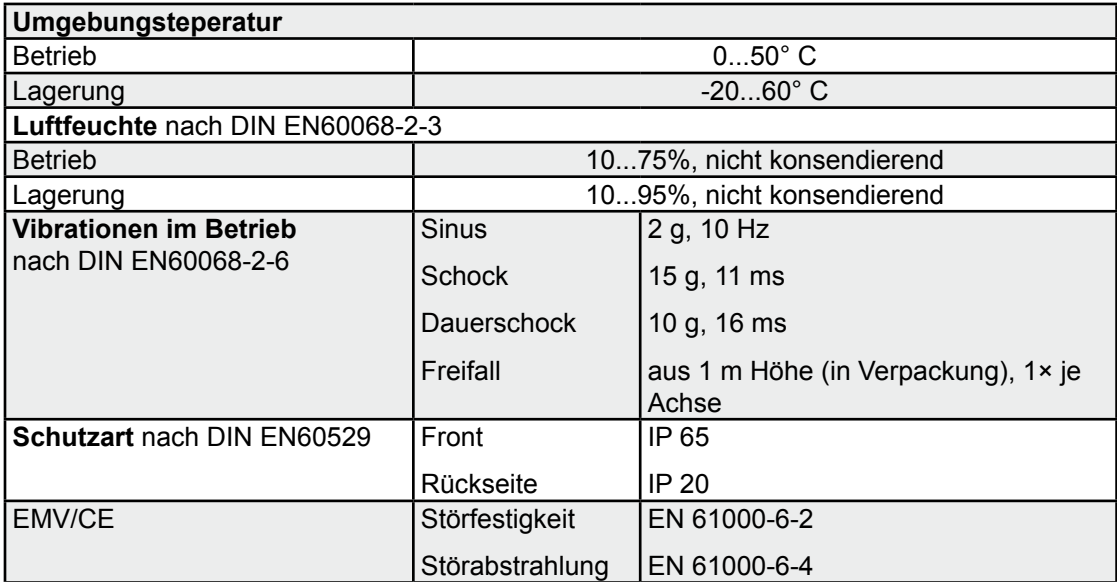

#### Batteriewechsel | Austausch der Hintergrundbeleuchtung

## <span id="page-19-0"></span>6 Wartung und Pflege

#### 6.1 Batteriewechsel

Die Geräte sind mit einer integrierten Lithium-Batterie zur Datenpufferung ausgestattet.

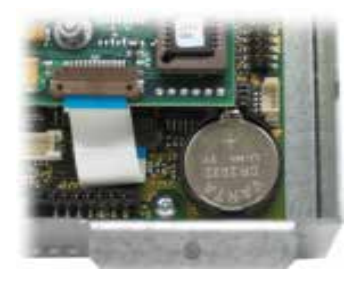

Batterietyp : Knopfbatterien CR2032, 3V / 230mAh Hersteller :  $Z.B. Varta. Two 6032$ Pufferstrom : 2 µA typ. / 15 µA max. Batteriespannungsüberwachung: ja (Funktionalität softwareabhängig) Batterielebensdauer (typ.) : 5 Jahre

Die Batterielebensdauer ist grundsätzlich von den herrschenden Umgebungsbedingungen (Betriebstemperatur, Ein-/Ausschaltzeit, Luftfeuchte) abhängig. Bei der angegebenen Lebensdauer wird davon ausgegangen dass das Gerät regelmässig (mehrere Tage pro Woche bzw. mindestens 1500 Stunden pro Jahr) eingeschaltet ist.

Die Batterie darf nur von geschultem Fachpersonal gewechselt werden. Die ESD-Schutzmassnahmen sind zu beachten.

Vor dem Wechsel der Batterie ist das Gerät spannungsfrei zu schalten.

Die PCD7.D61x0-Geräte müssen nicht unbedingt aus dem Schaltschrank ausgebaut werden. Es genügt, die beiden Schrauben am Rückblech (Innensechskant, Grösse 2,0) zu lösen und das Rückblech nach unten zu klappen. Rückblech mit einer Hand etwa waagerecht halten.

Kontaktfeder der Batterie mit einem Kuststoffteil (z.B. Touch-Stift) so weit nach hinten drücken bis die Batterie aus der Halterung springt. Batterie entnehmen. Neue Batterie in den Batteriehalter einlegen und einrasten. Der Pluspol der Batterie muss dabei nach oben zeigen bzw. sichtbar sein!

Beim Wechsel der Batterie gehen die Daten der Echtzeituhr verloren!

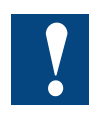

Batteriekontakte nicht kurzschliessen! Explosionsgefahr! Batterie grundsätzlich nur durch den selben Typ vom selben Hersteller ersetzen!

Lithium-Batterien sind Sondermüll. Verbrauchte Batterien sind entsprechend den geltenden nationalen Richtlinien zu entsorgen!

#### 6.2 Austausch der Hintergrundbeleuchtung

Es wird empfohlen den Austausch der Röhren für die Hintergrundbeleuchtung durch Saia-Burgess Controls AG durchführen zu lassen. Die zu erwartende Lebensdauer der Röhren entnehmen Sie bitte den technischen Daten.

Die Röhren der Hintergrundbeleuchtung enthalten Spuren von Quecksilber und sind Sondermüll. Sie sind entsprechend der geltenden nationalen Richtlinien zu entsorgen!

#### <span id="page-20-0"></span>6.3 Reinigung

Für die Reinigung der Gerätefront sind grundsätzlich milde Reinigungsmittel (z.B. Neutralseifen-Lösung oder verdünntes Spülmittel) zu verwenden. Verwenden Sie zum Reinigen grundsätzlich einen weichen, sauberen Lappen.

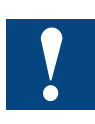

Verwenden Sie keine Reinigungsmittel die Putzkörper enthalten (z.B. Scheuerpulver oder Reinigungsmilch). Diese können die Lesbarkeit der Displaydarstellung beeinträchtigen oder den Touch Screen beschädigen! Verwenden Sie kein Aceton oder Reinigungsbenzin!

#### 6.4 Bedienungshinweis zu Touch Screens

Der Touch Screen darf nur mit der Hand oder mit speziell dafür vorgesehenen Touch-Stiften bedient werden. Die Verwendung spitzer Metallteile (z.B. Schraubendreher) kann den Touch-Screen beschädigen!!

## <span id="page-21-0"></span>A Anhang

## A.1 Symbole

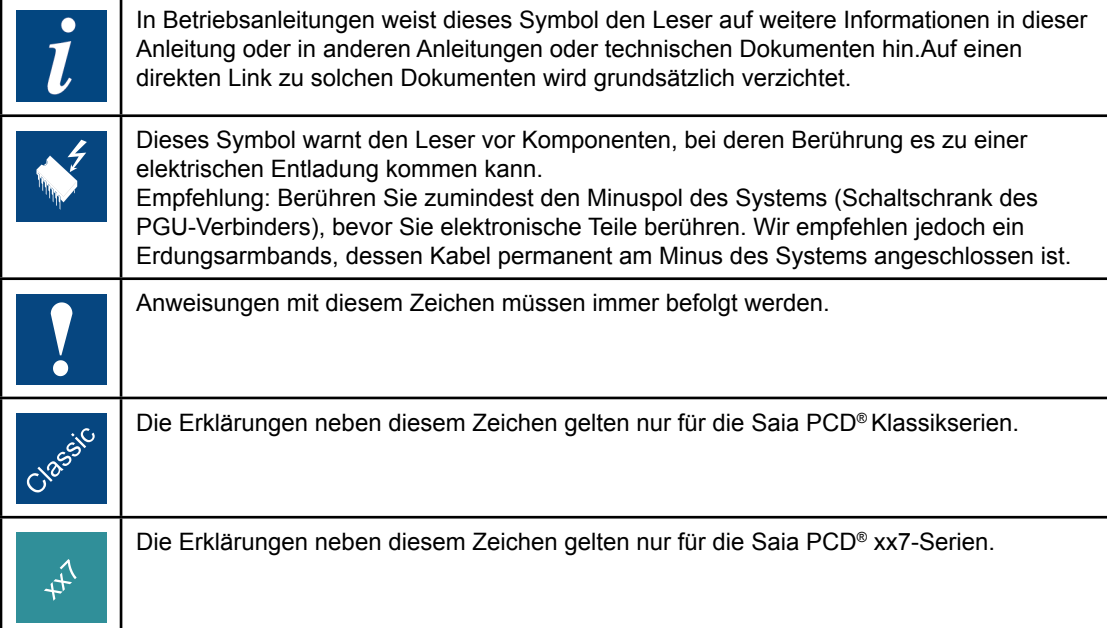

**A**

### <span id="page-22-0"></span>A.2 Kontakt

#### **Saia-Burgess Controls AG** Bahnhofstrasse 18 3280 Murten / Schweiz

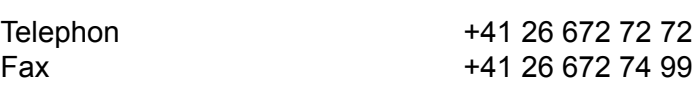

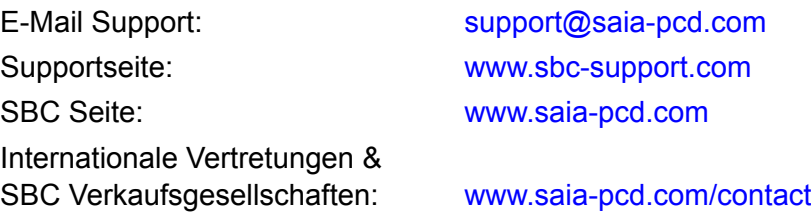

### **Postadresse für Rücksendungen von Produkten, durch Kunden des Verkaufs Schweiz:**

## **Saia-Burgess Controls AG**

Service Après-Vente Bahnhofstrasse 18 3280 Murten / Schweiz **A**